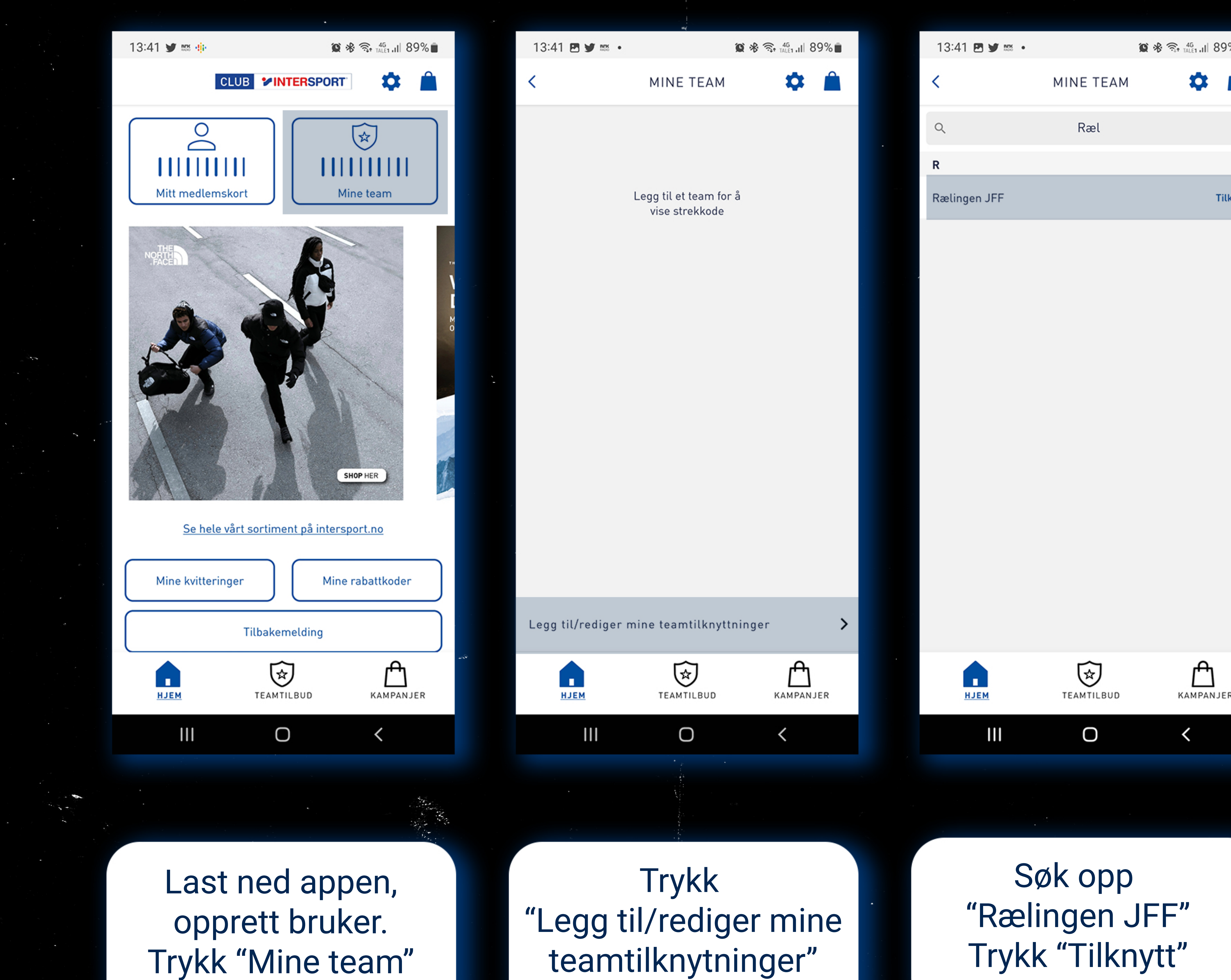

## teamtilknytninger"

## "Rælingen JFF" Trykk "Tilknytt"

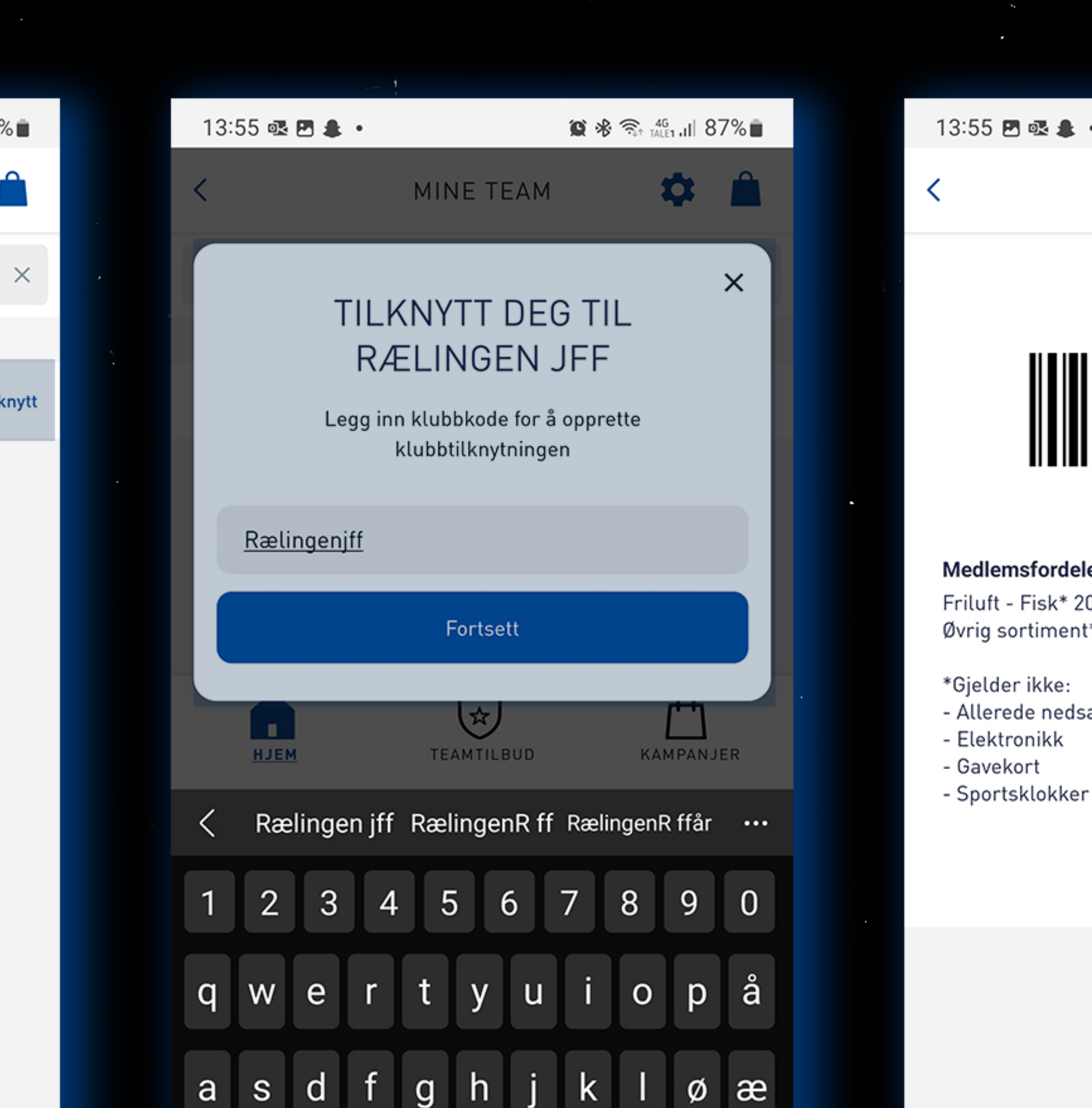

 $\circ$ 

Gå til

 $n$   $m$ 

 $\checkmark$ 

KAMPANJER

 $\Diamond$ 

 $!#1$ 

 $III$ 

## Klubbkode er Rælingenjff Trykk "Fortsett"

Norsk

 $\bigcirc$ 

 $\mathbf{III}$ 

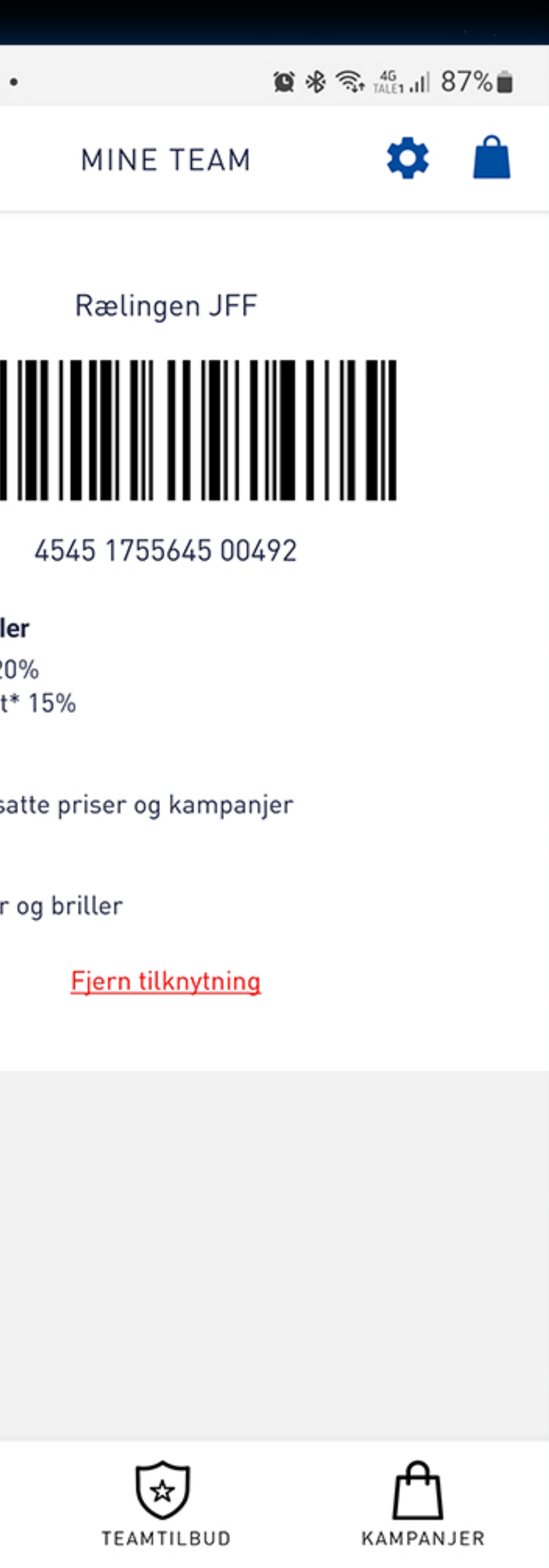

## Sånn, da er du ferdig. Trykk deg tilbake for å se dine tilbud.

 $\bigcirc$ 

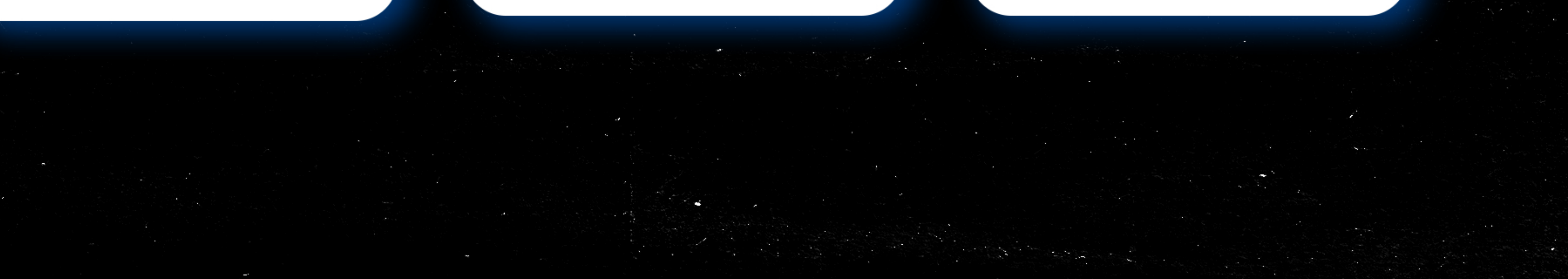